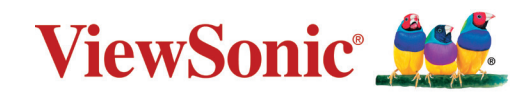

## **PJ-WPD-700**

## **Podręcznik użytkownika**

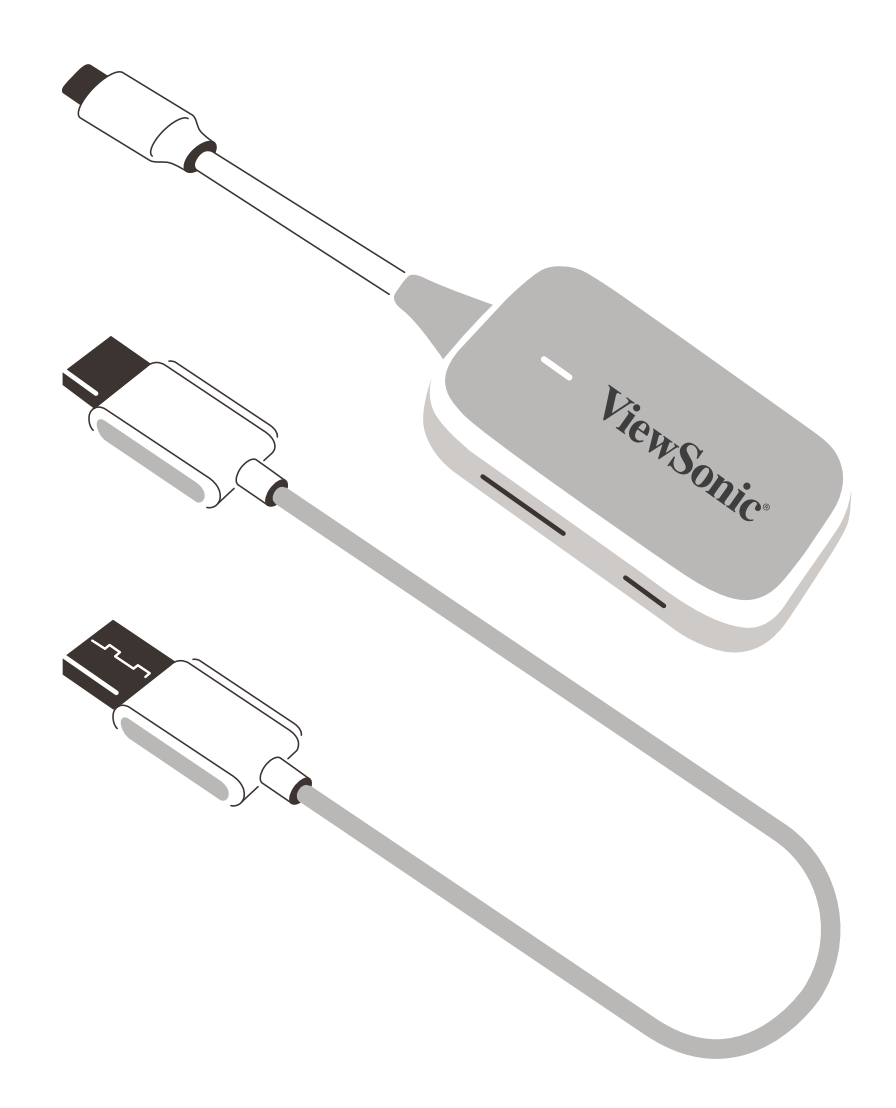

Numer modelu VS19836 Nazwa modelu: PJ-WPD-700

## **Dziękujemy za wybranie produktu firmy ViewSonic®**

Jako światowy lider w zapewnianiu rozwiązań wizualnych, firma ViewSonic® jest zaangażowana w przekraczanie oczekiwań w zakresie ewolucji technologicznej, innowacyjności i prostoty. W firmie ViewSonic® wierzymy, że nasze produkty mają potencjał pozytywnego wpływu na świat oraz mamy pewność, że wybrany przez Ciebie produkt ViewSonic® będzie Ci dobrze służył.

Jeszcze raz dziękujemy za wybranie produktu marki ViewSonic®!

# Spis treści

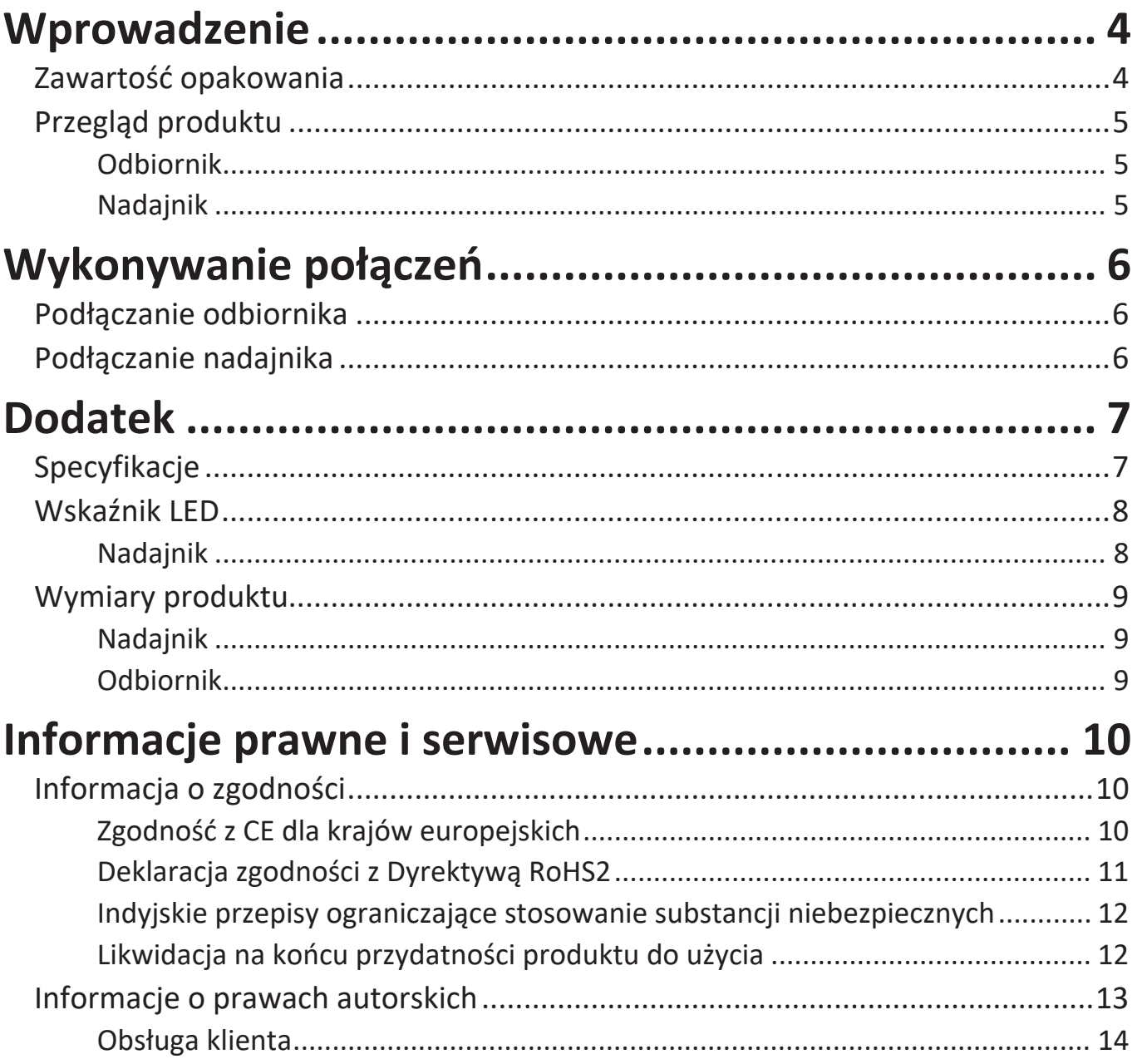

## <span id="page-3-0"></span>**Wprowadzenie**

## **Zawartość opakowania**

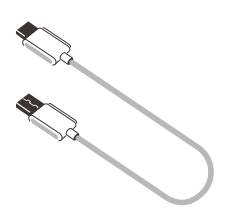

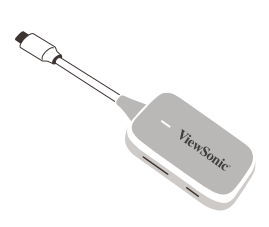

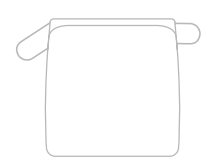

Odbiornik Nadajnik Miękki futerał do przenoszenia

**UWAGA:** Jeśli czegoś brakuje lub jest uszkodzone, , aby uzyskać więcej informacji, skontaktuj się z lokalnym sprzedawcą.

## <span id="page-4-0"></span>**Przegląd produktu**

#### **Odbiornik**

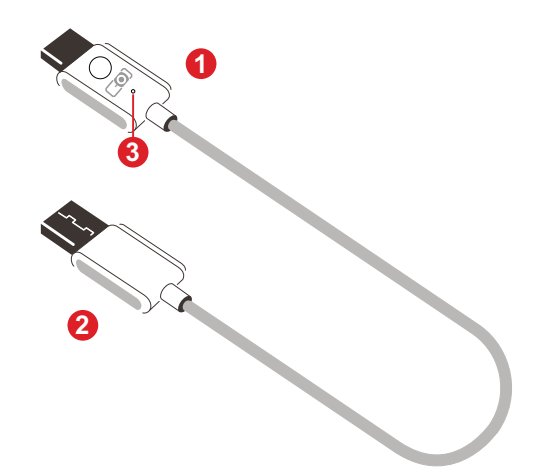

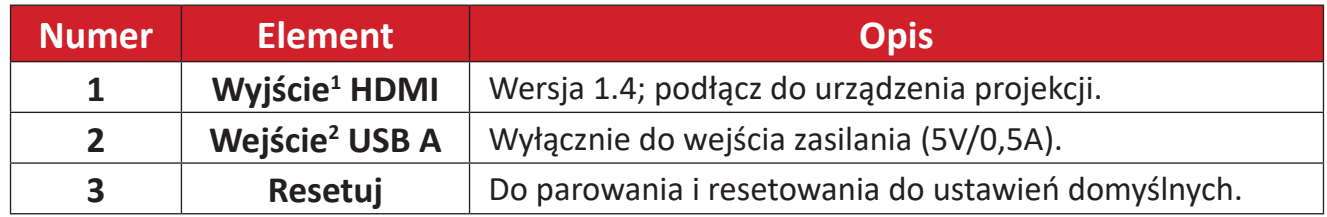

#### **Nadajnik**

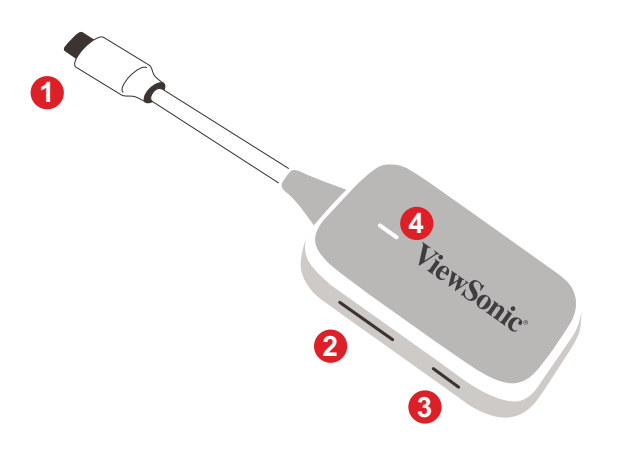

| <b>Numer</b>   | <b>Element</b>                 | <b>Opis</b>                                                                                                    |
|----------------|--------------------------------|----------------------------------------------------------------------------------------------------|
| 1              | Wejście <sup>3</sup> USB C     | Wejście wyświetlacza; podłączanie do urządzenia<br>przesyłającego (np. laptopa, telefonu komórkowego, tabletu).                                                                                    |
| $\overline{2}$ | <b>Przycisk</b><br>parowania   | · Naciśnij, aby WŁĄCZYĆ/WYŁĄCZYĆ przesyłanie w trakcie<br>transmisji sygnału wyświetlacza.<br>· Naciśnij i przytrzymaj przez pięć (5) sekund, aby przejść<br>do trybu parowania (w razie potrzeby) |
| 3              | <b>Przycisk</b><br>resetowania | Naciśnij i przytrzymaj przez pięć (5) sekund, aby zresetować<br>urządzenie do domyślnych ustawień fabrycznych.                                                                                     |
| 4              | <b>Wskaźnik LED</b>            | Wskazuje stan zasilania i połączenia.                                                                                                    |

<sup>&</sup>lt;sup>1</sup> Zgodne z HDMI 1.4

² Zgodne z USB A

<sup>&</sup>lt;sup>3</sup> Zgodne z USB C. Upewnij się, że używane urządzenie obsługuje wyjście wideo i power delivery przez port USB C (Alternatywny tryb DisplayPort na USB C)

# <span id="page-5-0"></span>**Wykonywanie połączeń**

## **Podłączanie odbiornika**

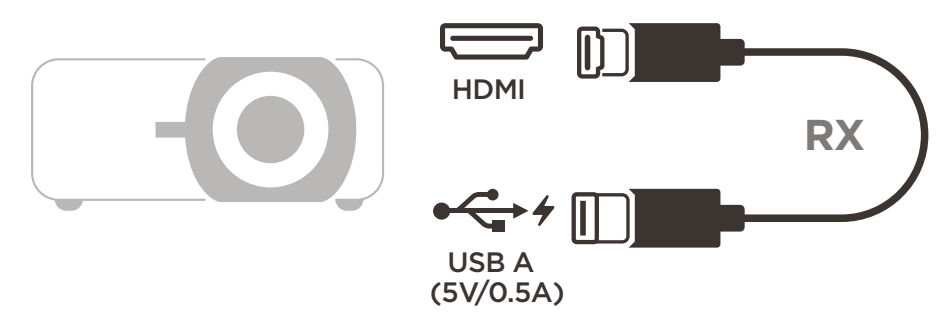

- **1.** Podłącz wyjście HDMI odbiornika do portu **HDMI** projektora. **UWAGA:** Upewnij się, że projektor jest także WŁĄCZONY.
- **2.** Podłącz wejście USB A odbiornika do portu **USB A** projektora, które może dostarczać zasilanie 5V/0,5A.

## **Podłączanie nadajnika**

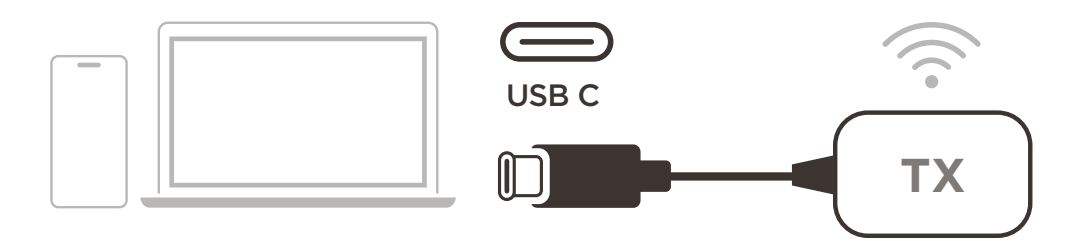

- **1.** Podłącz wejście USB C nadajnika do portu **USB C** urządzenia przesyłającego (np. laptopa, telefonu komórkowego, tabletu).
- **2.** Po podłączeniu, wskaźnik LED nadajnika będzie migał przez kilka sekund, a następnie przestanie świecić. W tym czasie, ekran urządzenia przesyłającego będzie przesyłany automatycznie.
- podczas transmisji przez urządzenie przesyłające.  $\mathcal{L}$  is a set of  $\mathcal{L}$ **3.** Naciśnięcie przycisku parowania, spowoduje włączenie/wyłączenie przesyłania

#### **UWAGA:**

- Upewnij się, że używane urządzenie obsługuje wyjście wideo i power delivery przez port USB C (Alternatywny tryb DisplayPort na USB C).
- Przesyłanie jest obsługiwane dla wszystkich laptopów, w tym tych z systemem Windows i macOS, a także urządzeń z systemem Android i Apple i wyjściem DP Alt.
- Obsługiwane są tryby duplikowania i rozszerzania dla systemów Windows/ macOS.
- Aby zresetować ustawienia domyślne, naciśnij przycisk resetowania i przytrzymaj go przez pięć (5) sekund.
- Obsługiwana jest oryginalna technologia HDCP (High-bandwidth Digital Content Protection) dla przesyłania strumieniowego DRM (Digital Rights Management).

## <span id="page-6-0"></span>**Dodatek**

## **Specyfikacje**

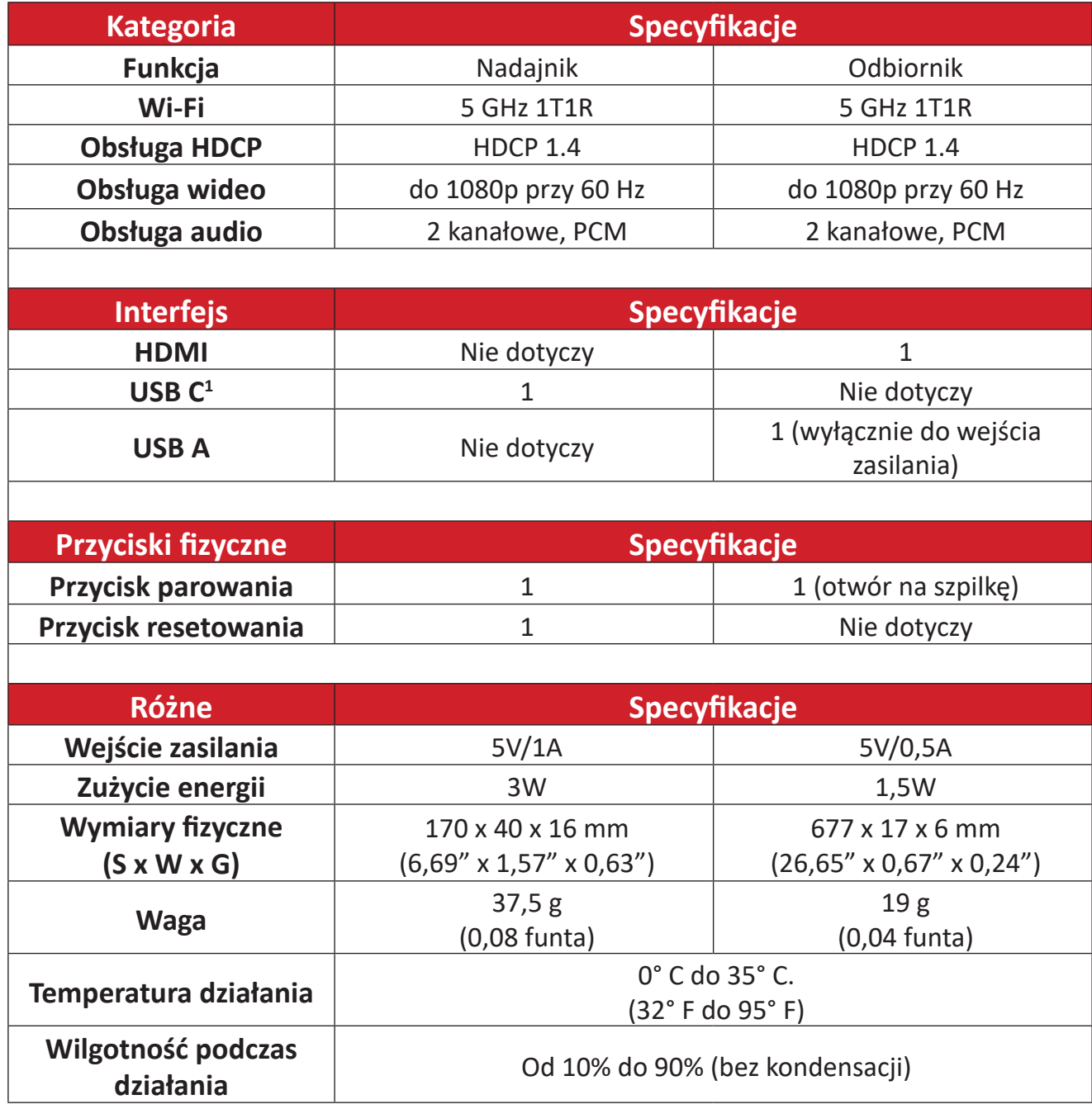

<sup>1</sup> Upewnij się, że używane urządzenie obsługuje wyjście wideo i power delivery przez port USB C (Alternatywny tryb Display-Port na USB C)

### <span id="page-7-0"></span>**Wskaźnik LED**

### **Nadajnik**

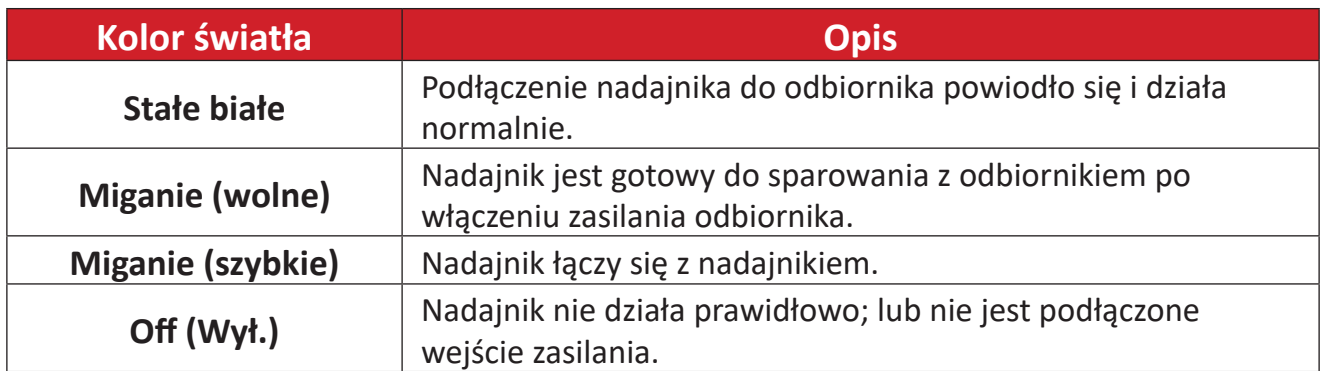

## <span id="page-8-0"></span>**Wymiary produktu**

### **Nadajnik**

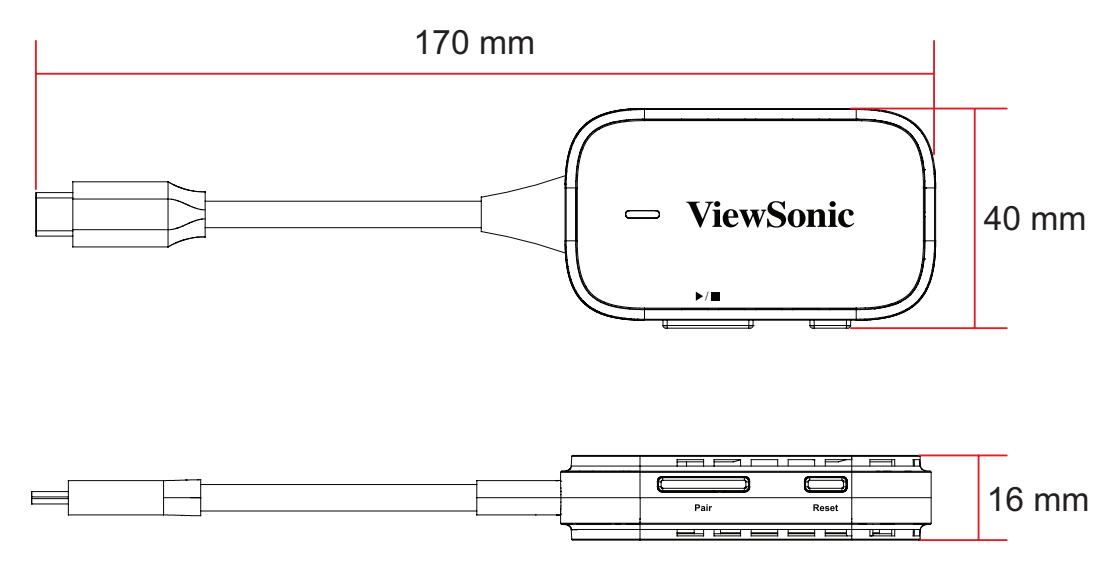

#### **Odbiornik**

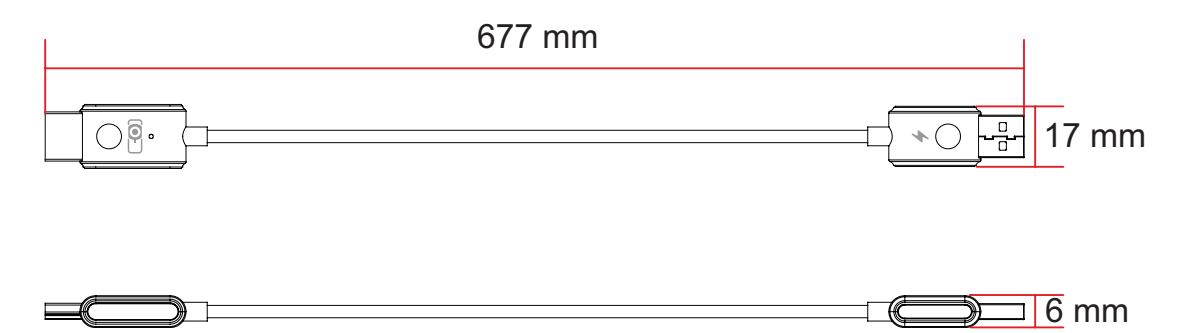

## <span id="page-9-0"></span>**Informacje prawne i serwisowe**

## **Informacja o zgodności**

Ta część adresuje wszystkie połączone wymagania i oświadczenia dotyczące przepisów. Potwierdzone odpowiednie zastosowania powinny się odnosić do etykiet z nazwą i odpowiednich oznaczeń na urządzeniu.

#### **Zgodność z CE dla krajów europejskich**

To urządzenie jest zgodne z Dyrektywą EMC 2014/30/EU i Dyrektywą niskonapięciową 2014/35/EU. Dyrektywa radiowa 2014/53/EU.

Następujące informacje są przeznaczone wyłącznie dla krajów członkowskich UE:<br>Znak pokazany po prawej oznacza zgodność z Dyrektywą 2012/19/EU dotyczącą Odpadów elektrycznych i elektronicznych (WEEE).

Znak ten określa, że urządzenia NIE należy usuwać z niesortowanymi odpadami miejskimi, ale należy je przekazać do systemów zbiórki zgodnie z lokalnie obowiązującymi przepisami prawa.

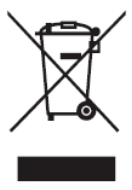

#### <span id="page-10-0"></span>**Deklaracja zgodności z Dyrektywą RoHS2**

Niniejszy produkt został zaprojektowany i wyprodukowany zgodnie z Dyrektywą 2011/65/UE Parlamentu i Komisji Europejskiej w sprawie ograniczenia wykorzystania określonych substancji niebezpiecznych w urządzeniach elektrycznych i elektronicznych (Dyrektywa RoHS2) i został uznany za spełniający wymóg maksymalnych wartości stężenia określonych przez Europejską Komisję Dostosowania do Postępu Technicznego (TAC), zgodnie z poniżej przestawionymi wartościami:

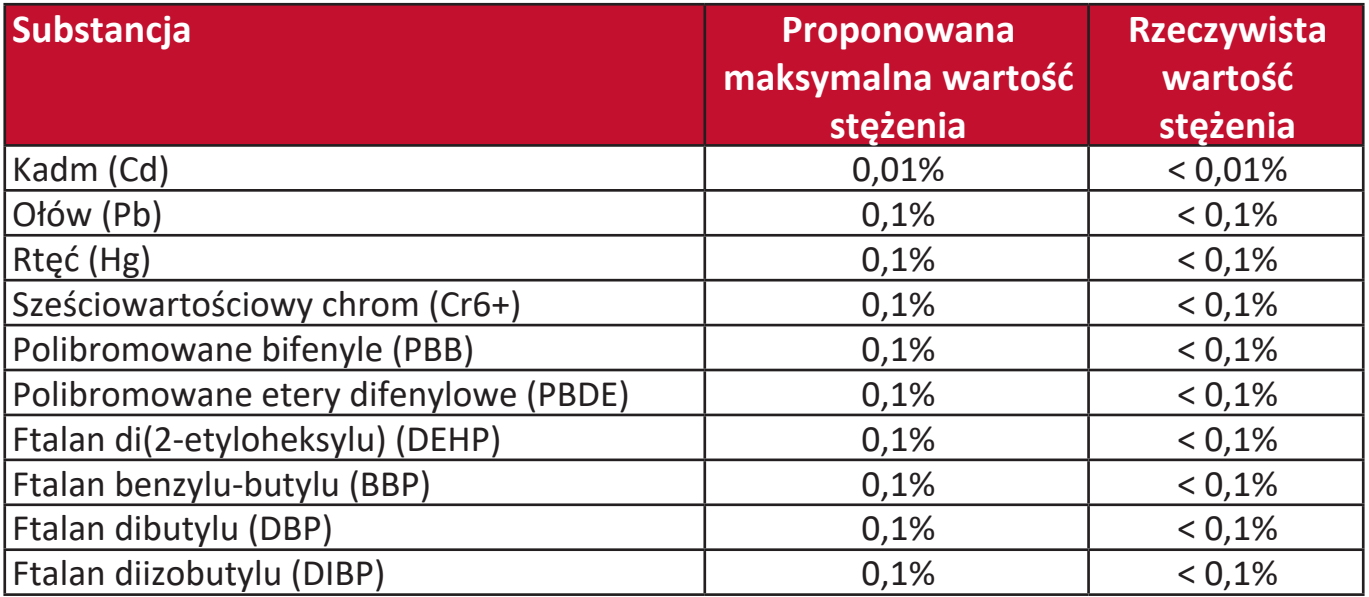

#### **Określone komponenty produktów, jak podano powyżej, są wyłączone na mocy Aneksu III Dyrektywy RoHS2, jak podano poniżej:**

- Stop miedzi zawierający do 4% ołowiu masowo.
- Ołów w stopach lutowniczych o wysokiej temperaturze topnienia (tj. stopach na bazie ołowiu zawierających nie mniej niż 85% ołowiu masowo).
- Elementy elektryczne i elektroniczne zawierające ołów w szklanych lub ceramicznych dielektrycznych elementach kondensatorów, np. w urządzeniach piezoelektrycznych lub w szklanych bądź ceramicznych składnikach matryc.
- Ceramika dielektryczna kondensatorów o napięciu znamionowym prądu zmiennego 125 V lub prądu stałego 250 V lub wyższym, zawiera ołów.

#### <span id="page-11-0"></span>**Indyjskie przepisy ograniczające stosowanie substancji niebezpiecznych**

Oświadczenie o ograniczeniu stosowania substancji niebezpiecznych (Indie). Niniejszy produkt spełnia wymogi zarządzenia "India E-waste Rule 2011" (Indyjskie zarządzenie o odpadach elektrycznych i elektronicznych z 2011 r.), które zabrania stosowania ołowiu, rtęci, sześciowartościowego chromu, polibromowanych bifenyli lub polibromowanych eterów difenylowych w stężeniach przekraczających odpowiednio 0,1% masowo oraz 0,01% masowo dla kadmu, poza wyjątkami określonymi w Regule 2. Zarządzenia.

#### **Likwidacja na końcu przydatności produktu do użycia**

Firma ViewSonic® szanuje środowisko naturalne i angażuje się w prace oraz życie zgodne z ideą ekologii. Dziękujemy, że zdecydowali się Państwo być częścią bardziej przyjaznych dla środowiska technologii komputerowych. Aby dowiedzieć się więcej, zapraszamy na stronę ViewSonic®.

#### **Stany Zjednoczone i Kanada:**

<https://www.viewsonic.com/us/go-green-with-viewsonic>

#### **Europa:**

<https://www.viewsonic.com/eu/go-green-with-viewsonic>

### <span id="page-12-0"></span>**Informacje o prawach autorskich**

Prawa autorskie © ViewSonic® Corporation, 2023. Wszystkie prawa zastrzeżone.

Microsoft, Windows i logo Windows są zastrzeżonymi znakami towarowymi Microsoft Corporation w Stanach Zjednoczonych i innych krajach.

ViewSonic® i logo z trzema ptakami są zastrzeżonymi znakami towarowymi ViewSonic® Corporation.

VESA jest zastrzeżonym znakiem towarowym Video Electronics Standards Association. DPMS and DDC są znakami towarowymi VESA.

**Wyłączenie odpowiedzialności:** Firma ViewSonic® Corporation nie ponosi odpowiedzialności za błędy techniczne lub redakcyjne oraz pominięcia w niniejszym dokumencie; ani za przypadkowe lub wynikowe szkody wynikające z wykorzystania tego materiału ani za wydajność lub użytkowanie niniejszego produktu.

W celu zapewnienia ciągłego rozwoju produktów, firma ViewSonic® Corporation zastrzega sobie prawo do dokonania zmian w specyfikacji produktu bez powiadamiania. Informacje w niniejszym dokumencie mogą być zmieniane bez powiadamiania.

Żaden fragment tego dokumentu nie może być kopiowany, powielany ani przesyłany żadnymi środkami przekazu i do żadnych celów bez wcześniejszej pisemnej zgody firmy ViewSonic® Corporation.

#### <span id="page-13-0"></span>**Obsługa klienta**

W celu uzyskania wsparcia technicznego lub wsparcia dotyczącego produktu, prosimy odnieść się do poniższej tabeli lub skontaktować ze sprzedawcą.

**UWAGA:** W tym celu potrzebny będzie numer seryjny produktu.

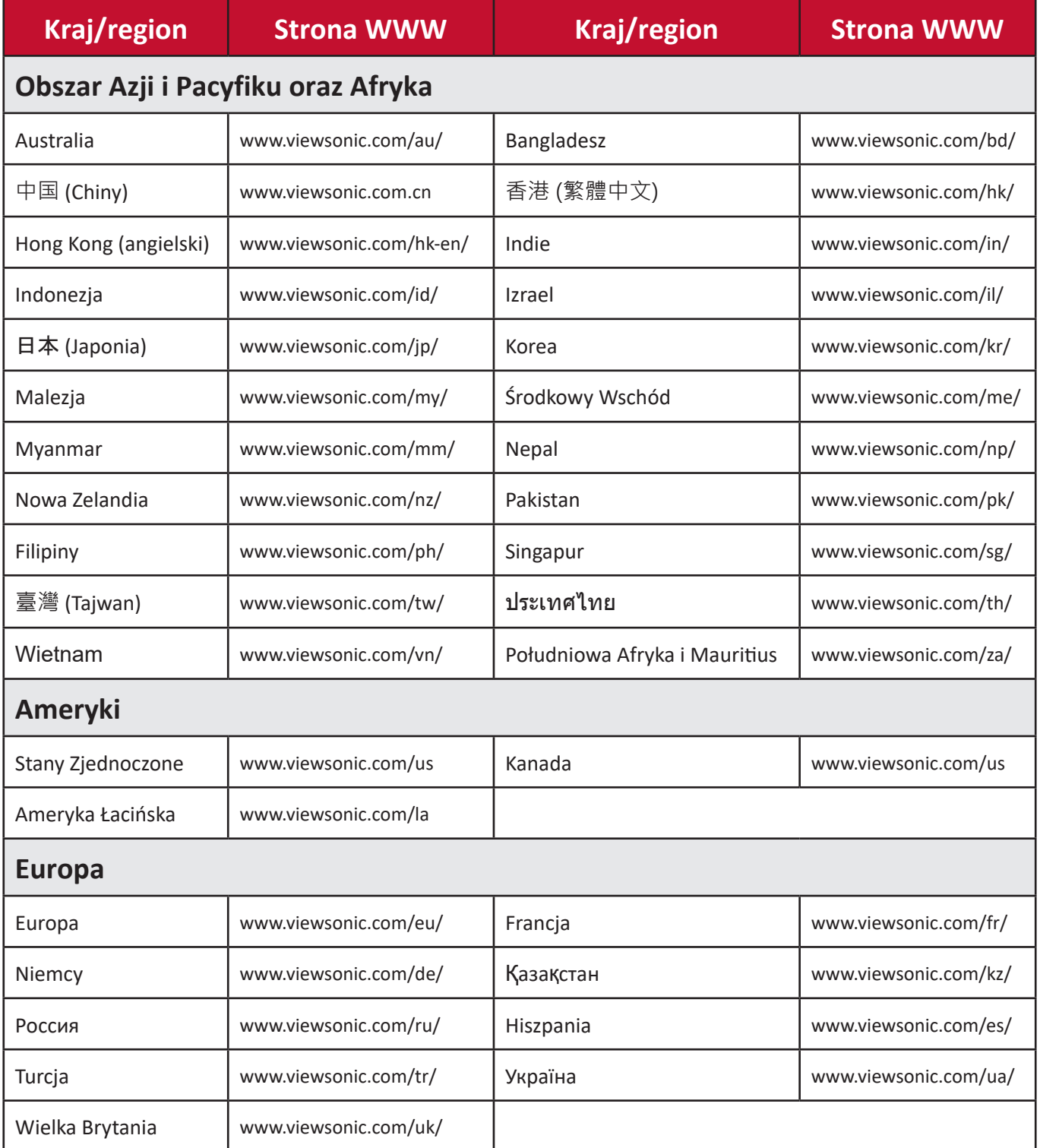

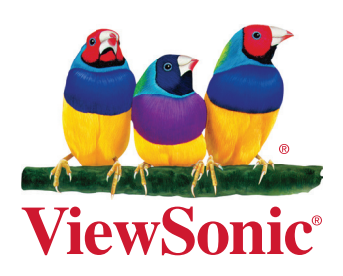